## <span id="page-0-0"></span>XSS & CSRF Cross-site Scripting & Cross-site request forgery

### L. Gasparetto S. Gasperetti D. Pizzolotto

Department of Computer Science University of Trento

Network Security Lab, 2016

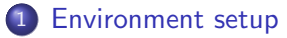

### 2 [XSS](#page-3-0) **•** [Reflected](#page-3-0) **o** [Stored](#page-13-0)

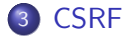

<span id="page-2-0"></span>Server Side: (start the VM if not yet running)

- Virtual Machine running debian 8:
	- Apache web server to host vulnerable web pages
	- Mysql database to store the website data
	- **PHP** backend
	- **Html, Css, Javascript** frontend

Client Side:

- **Firefox** browser on the Windows physical machine.

## <span id="page-3-0"></span>XSS Reflected: Background

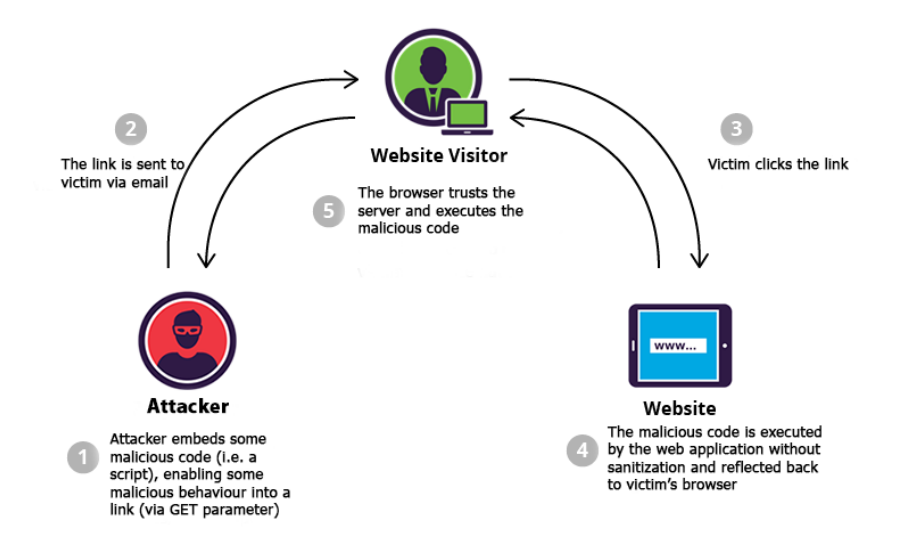

- Html tag to insert images:
	- 1 <img src= 'URL ' width= '10 ' height= '10 '/>
- Html form tag to get user input:

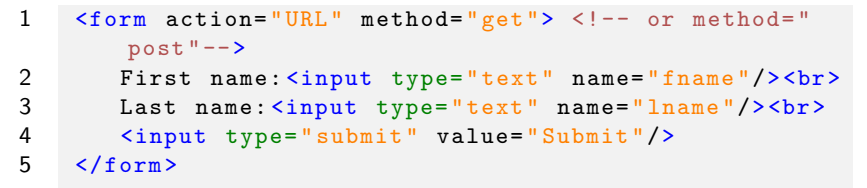

• Html tag to insert Javascript code:

1 <script>alert ('A message'); </script>

Website to book a flight to any wold capital. http://localhost:8080/flight.php

# Goal Understand where is the vulnerability and execute malicious code

• Hint: The user input is also displayed, maybe not sanitized!

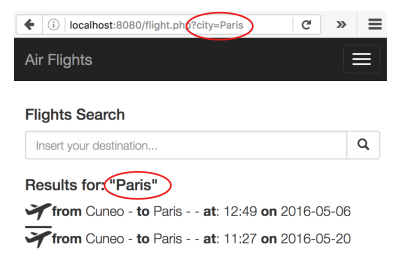

- **Requirement:** The user input is not sanitized on the server side. It is possible to insert malicious code.
- **Goal:** insert a script that pop-ups the message "You have been attacked!"
- Result:

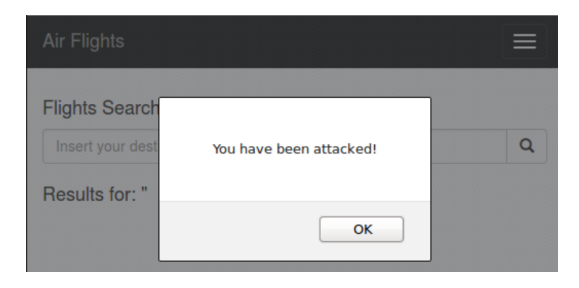

### Solution:

- 1 <script > alert ('You have been attacked !') ; </script >
- Check: Copy the URL in Internet Explorer and verify that the crafted link works.

This link can be spammed through e-mail to victims.

## Flight website 2nd exploit

- **Requirement:** The user input is not sanitized on the server side. It is possible to insert malicious code.
- **Goal:** insert an image into the page. Set the image path to "img/food.jpeg"
- Result:

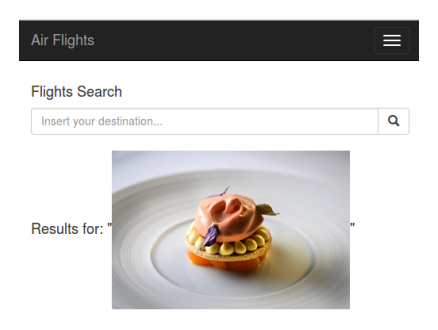

### Solution:

- 1 <img src= 'img/ food.jpeg ' width= '300 ' height= '300 '>
- Check: Copy the URL in Internet Explorer and verify that the crafted link works.

This link can be spammed through e-mail to victims.

## Flight website 3rd exploit

- **Requirement:** The user input is not sanitized on the server side. It is possible to insert malicious code.
- **Goal:** insert a form that asks the user to log in to be able to see the list of the flights. The credentials have to be posted to the attacker server that is located at "result.php". The username and password fields must have the two "name" attributes equal to "username" and "password" respectively.
- Result:

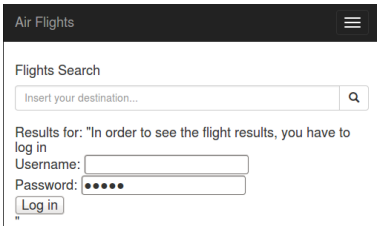

## **• Solution:**

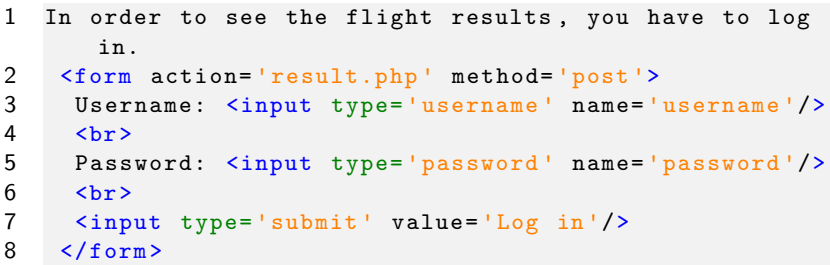

• Check: Copy the URL in Internet Explorer and verify that the crafted link works. This link can be spammed through e-mail to victims.

## Flight website 3rd exploit

- **•** Insert credentials into the crafted form.
- Submit clicking "Log in"
- Go to "result.php" and see that credentials are stolen by the attacker.

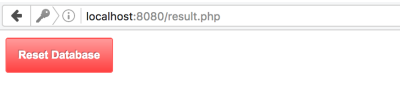

#### **Credentials**

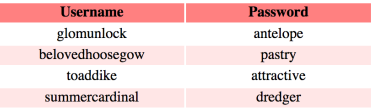

#### **Cookies**

No results were found

## <span id="page-13-0"></span>XSS Stored: Background

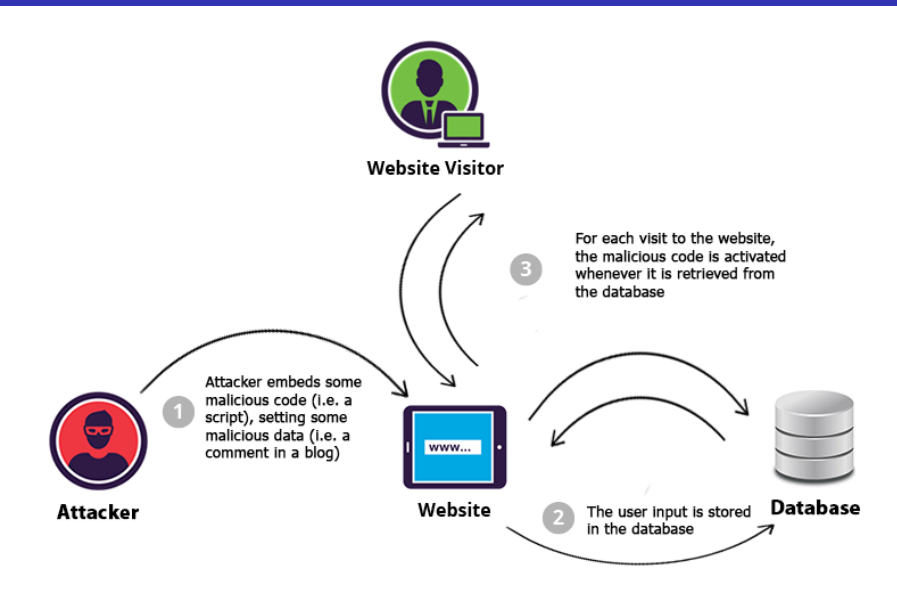

- Redirect to another page:
	- 1 <script>window.location.replace("URL"); </script>
- **o** Insert an iframe:
	- 1 <iframe src= "URL " width= "100 " height= "100"/>

## Blog website Normal behaviour

Blog website to post reviews (comments) about food. http://localhost:8080/blog.php

### Goal

Understand where is the vulnerability and execute a malicious code

**• Hint:** Comments are inserted in the database and then displayed, maybe without checking code presence.

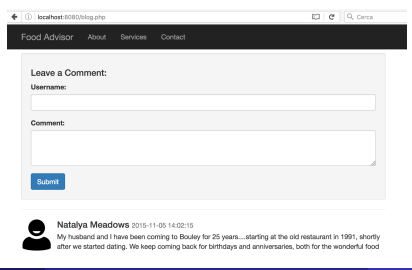

- Requirement: The user comment is not sanitized before the insertion into the database.
- **Goal:** insert an alert script into a comment that will be loaded by blog's users.
- Result:

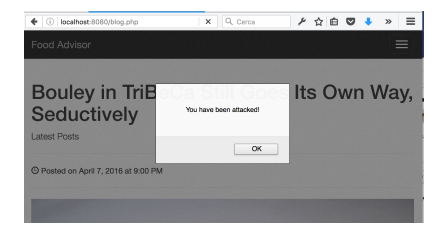

- Solution:
	- 1 <script> alert ('You have been attacked'); </script>
- **Check:** Open a different browser and check that if you visit the same page, you are affected by the exploit.
- **Requirement:** The user comment is not sanitized before the insertion into the database.
- **Goal:** insert a comment, that will be loaded by blog's users, which redirects to the page "result.php".

Result:

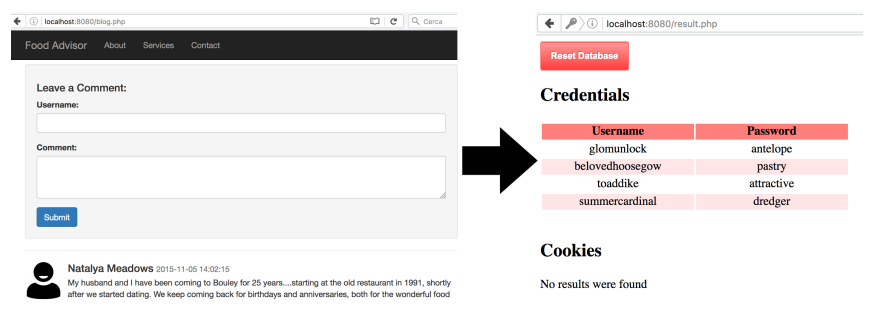

## Solution:

1 <script> window.location.replace ("result.php");  $\langle$  script>

**• Check:** Open a different browser and check that if you visit the same page, you are affected by the exploit. Then you can reset the database with the "Reset database" button.

- **Requirement:** The user comment is not sanitized before the insertion into the database.
- **Goal:** insert a comment, that will be loaded by blog's users, which contains an iframe of the "malicious.html" page. This page loads a script that steals cookies.
- Result:

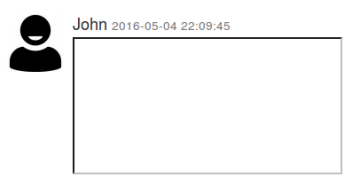

Solution:

1 <iframe src= " malicious.html " width= "1" height= "1"/>

**• Check:** Open a different browser and check that if you visit the same page, you are affected by the exploit.

## Blog website 3rd exploit

Go to "result.php" and see that user's cookies are stolen by the attacker.

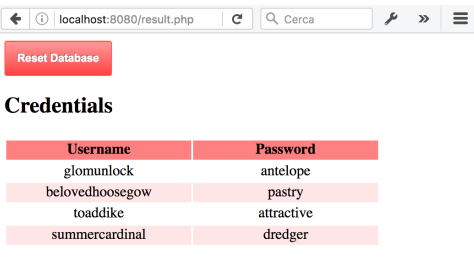

#### **Cookies**

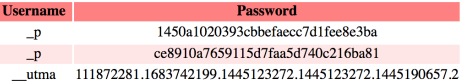

## <span id="page-23-0"></span>CSRF: Background

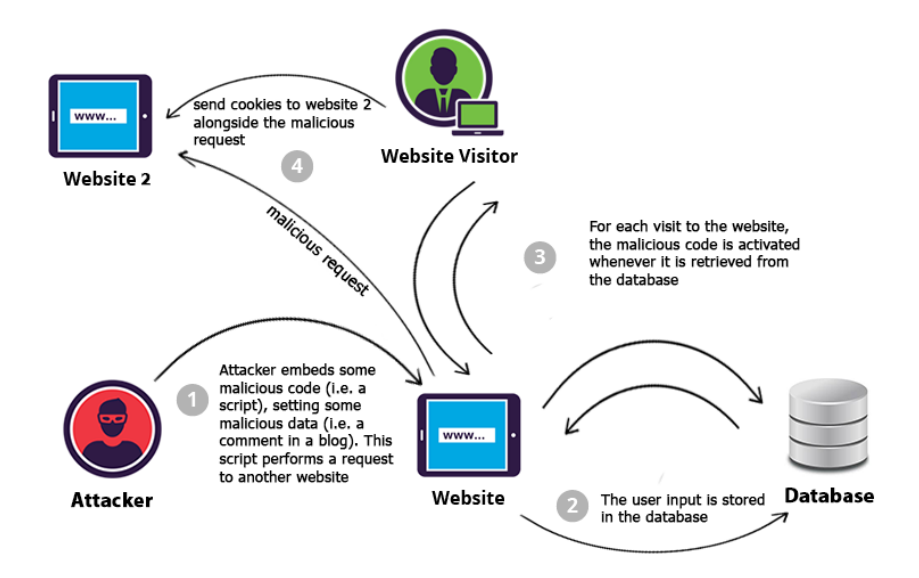

- Html tag to insert images:
	- 1 <img src= 'URL ' width= '10 ' height= '10 '/>

Blog website to post reviews (comments) about food. http://localhost:8080/blog.php

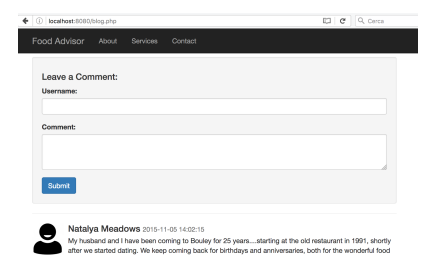

• Requirement: The user input is not sanitized on the server side. It is possible to insert malicious code.

- 1 **Attacker:** In the blog website insert an image tag setting the src attribute to "bank.php?withdraw=1000". No image will be found, but the page will be executed.
- 2 User: Open a tab, go to "bank.php" and log in with username="guest" and password="guest".
- 3 User: Refresh blog website page.
- 4 **User:** Return to "bank.php" and see the completed transaction

## <span id="page-27-0"></span>**• Solution:**

### 1 <img src= 'bank.php ? withdraw=1000 ' width= '1' height= '1'/>